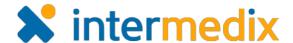

### Electronic ICS™

# **Product Announcement**

#### Web 3.5

This document highlights important changes related to the Web 3.5 release. More information about these and other Electronic ICS (eICS) features is available in your system, through **Help**. If you have questions about changes not covered in this document, contact your Client Services Manager.

# Added After Action Reports

Facility Administrators can create After Action Reports from *Recovery > Incident Reports*, by selecting an incident and adding required information. After Action Reports follow National Incident Management System guidelines to help users document the success of actions taken during an incident.

Objectives related to the effort are identified and associated with Healthcare Preparedness Capabilities, The Joint Commission Critical Areas, and/or FEMA Core Capabilities. These capabilities are then rated and evaluated according to strengths and areas for improvement.

Like other reports, After Action Reports can be saved and printed as portable document format (PDF) or Microsoft<sup>®</sup> Word<sup>®</sup> documents.

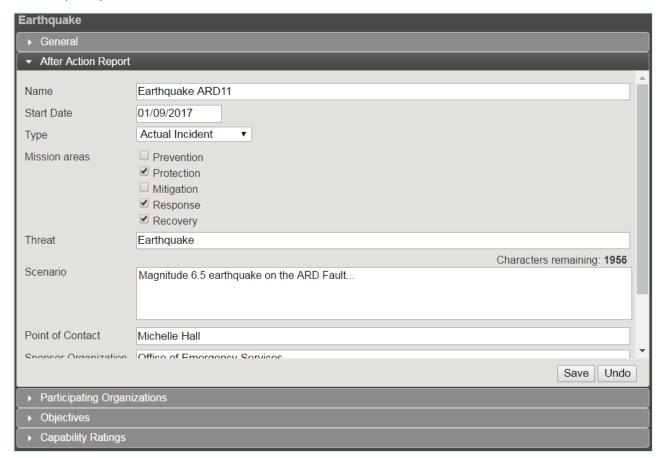

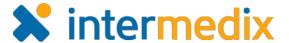

## Added Domain Administrator Details to Contact Us

A check box was added on the *My Profile* page for Domain Administrators to identify them as the primary contact for non-technical assistance. By default, the check box is clear for existing Domain Administrators and selected for new Domain Administrators. When selected and contact information is provided, this information is displayed through **Contact Us**.

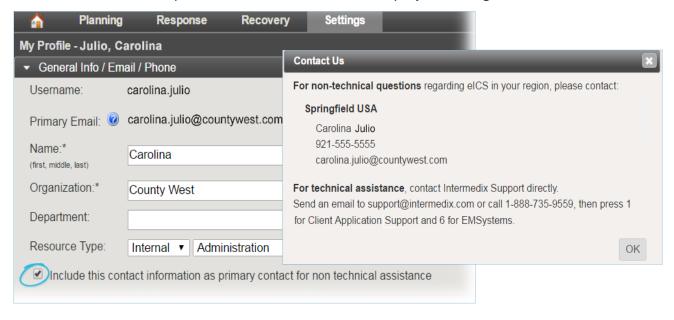

For more information, contact your Customer Success Manager or the support desk at 888-735-9559; in the support phone system, press 1 for Client Application Support and then 6 for EMSystems.